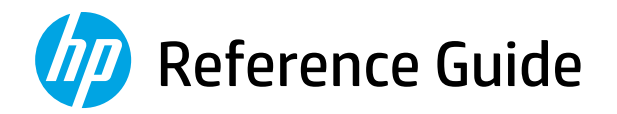

## Guía de Referencia

Guia de Referência

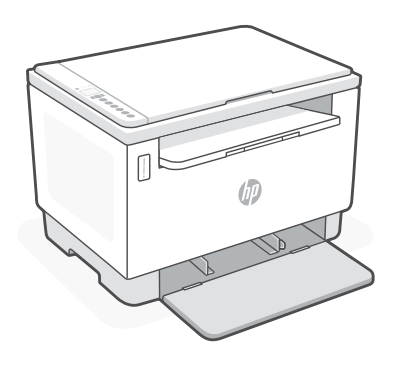

# HP LaserJet Tank MFP

160x, 260x series

*2*

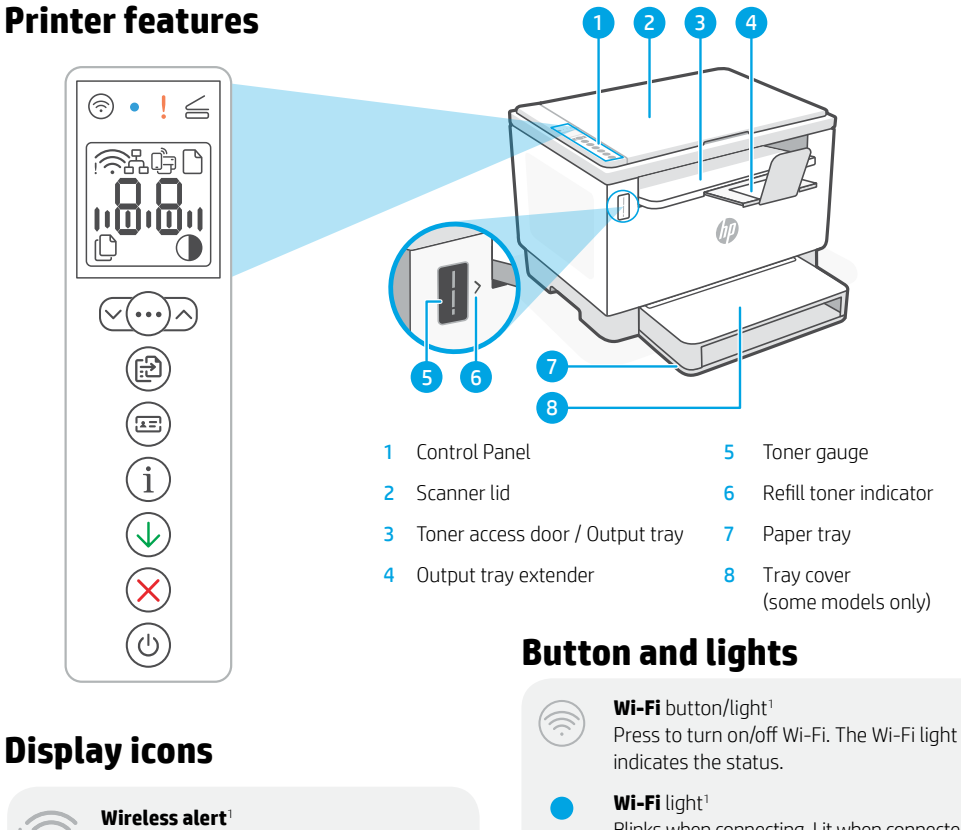

Wi-Fi is disconnected. Restart setup mode.

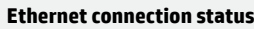

**Wi-Fi Direct status**<sup>1</sup>

**Paper problem**  Load paper/check for jams.

**Character** display Number of copies, error code, contrast levels. See the online user guide.

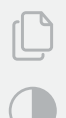

<u>na Rus</u>

**Number of Copies indicator**

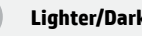

**Lighter/Darker** (contrast) icon

#### 1 Wireless model only

For more information on lights and errors, visit [hp.com/support](https://www.hp.com/support/xxxx)

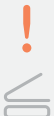

Blinks when connecting. Lit when connected.

**Attention** light

**Open Scanner Lid** light

Open lid and turn over ID card to copy second side.

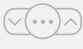

**Copy Options** button/light

- 
- **Start Copy** button/light
- $\overline{z}$  .
	- **ID Card Copy button/light**

**Information** button/light Press to print a summary of printer settings and status.

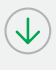

**Resume** button/light Press when lit to continue a job.

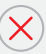

**Cancel** button/light

**Power** button/light Blinks when starting or processing a job.

### **Check toner level**

The printer is pre-filled with toner at purchase. HP toner refill kits (TRK) are available in 2 options: Standard and High capacity. The value of bars on the toner gauge are estimated toner levels and may vary slightly from the actual toner level.

Check the toner gauge indicator to determine when to add toner. Purchase original HP toner packs from [hp.com/buy/supplies](https://www.hp.com/buy/supplies) or your local HP reseller.

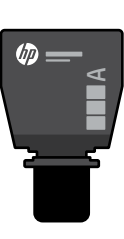

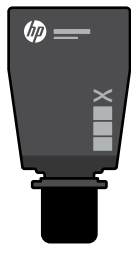

Standard TRK High Capacity TRK

### **Toner level indicator states**

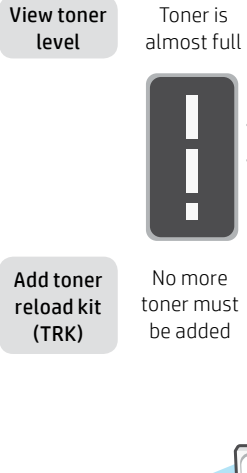

depleted

Toner is partly

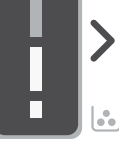

1 Standard TRK can be added

Toner level is low, but printing can continue.

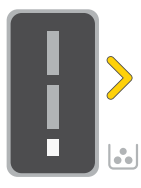

Toner level is very low. Unable to print.

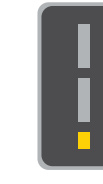

Arrow blinks amber when the toner level is very low.

1 High Capacity TRK or 2 Standard TRK can be added.

1 High Capacity TRK or 2 Standard TRK must be added.

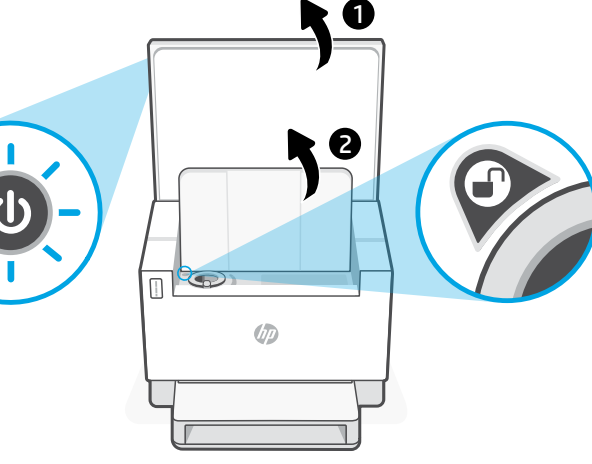

Toner can be added only when the port indicator shows an unlock icon  $\bigcirc$ . For more information, see the User Guide at hp.com/support

الثا

### **Help and tips for Wi-Fi and connectivity**

If the software is unable to find your printer during setup, check the following conditions to resolve the issue.

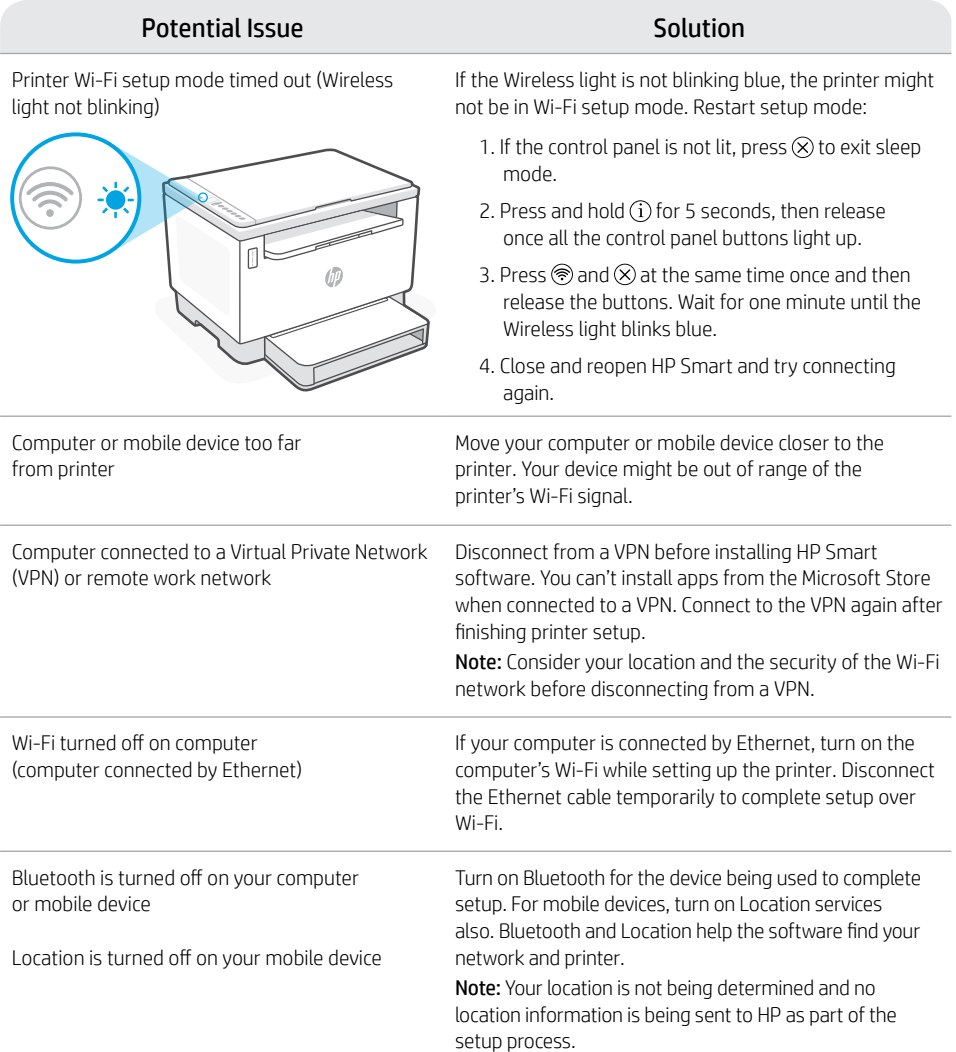

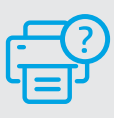

#### **Help and Support**

For printer troubleshooting and videos, visit the HP support site. Enter your model name to find the printer.

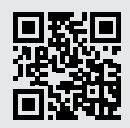

[hp.com/support](https://www.hp.com/support)

The information herein is subject to change without notice.

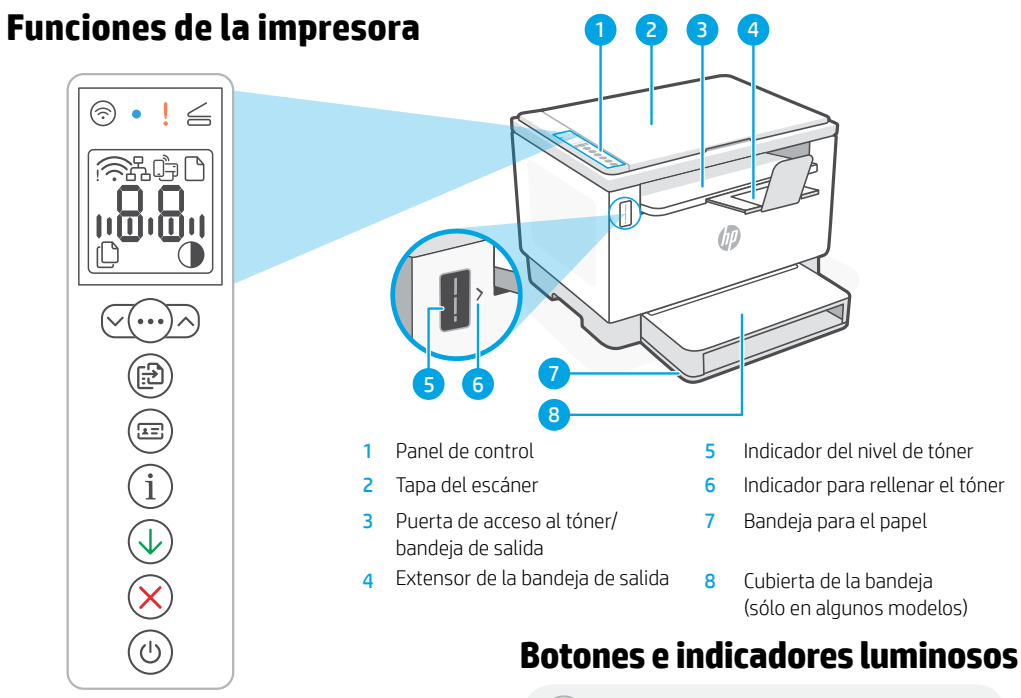

### **Iconos del monitor**

#### **Alerta inalámbrica**<sup>1</sup>

El Wi-Fi está desconectado. Reinicie el modo de configuración:

**no.gr** 

#### **Estado de conexión Ethernet**

**Estado de Wi-Fi Direct**<sup>1</sup>

**Problema con el papel**  Cargue papel y compruebe si hay algún atasco.

#### Monitor de **caracteres**

Número de copias, código de error, niveles de contraste. Consulte la guía del usuario en línea.

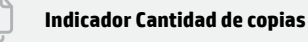

Icono de **Más claro/Más oscuro** (contraste)

#### 1 Solo el modelo inalámbrico

Para obtener más información sobre los indicadores luminosos y los errores, visite [hp.com/support](https://www.hp.com/support)

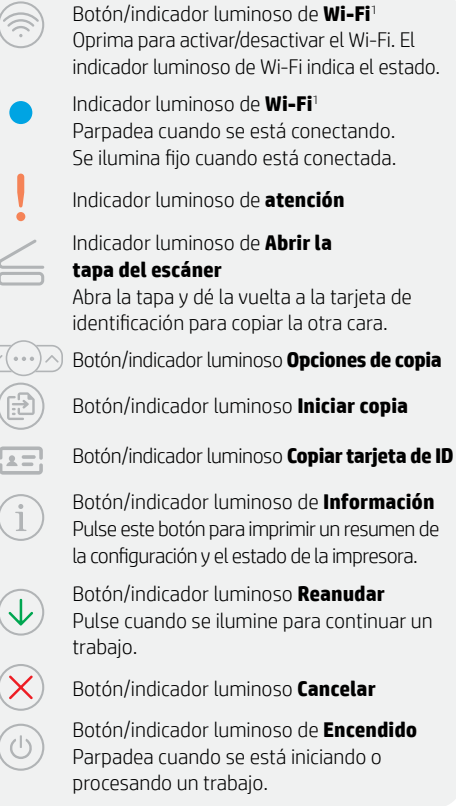

### **Verificar el nivel de tóner**

La impresora ya viene con tóner cargado al momento de la compra. Existen 2 opciones de kits de rellenado de tóner (TRK) de HP: Capacidad estándar y alta. El valor de las barras del indicador del nivel de tóner es el nivel de tóner estimado y puede variar levemente con respecto al nivel de tóner actual.

Controle el indicador del nivel de tóner para determinar cuándo agregar tóner. Compre los packs de tóner HP originales en [hp.com/buy/supplies](https://www.hp.com/buy/supplies) o en su revendedor de HP local.

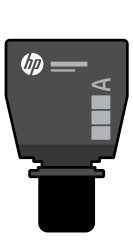

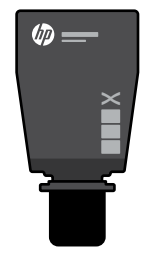

TRK estándar TRK de alta capacidad

### **Estados del indicador de nivel de tóner**

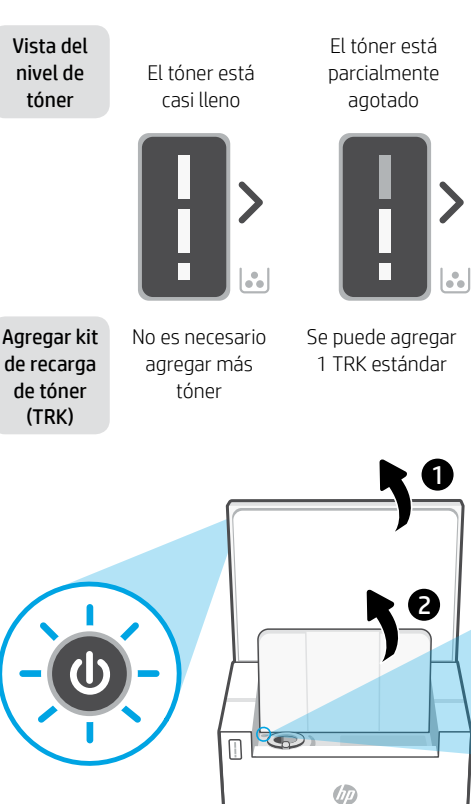

El nivel de tóner está bajo, pero puede continuar la impresión.

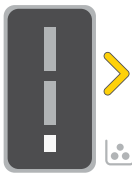

El nivel del tóner es muy bajo. No se puede imprimir.

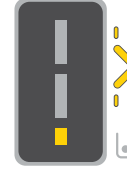

La flecha parpadea en ámbar cuando el nivel del tóner es muy bajo.

Se pueden agregar 1 TRK de alta capacidad o 2 TRK estándar.

Se deben agregar 1 TRK de alta capacidad o 2 TRK estándar.

El tóner solo se puede agregar cuando el indicador de puerto muestra el ícono de desbloqueado . Para obtener más Información, consulte la Guía del usuario en [hp.com/support](https://www.hp.com/support)

### **Ayuda y consejos para la Wi-Fi y la conexión**

Si el programa no detecta su impresora durante la configuración, revise las siguientes condiciones para resolver el problema.

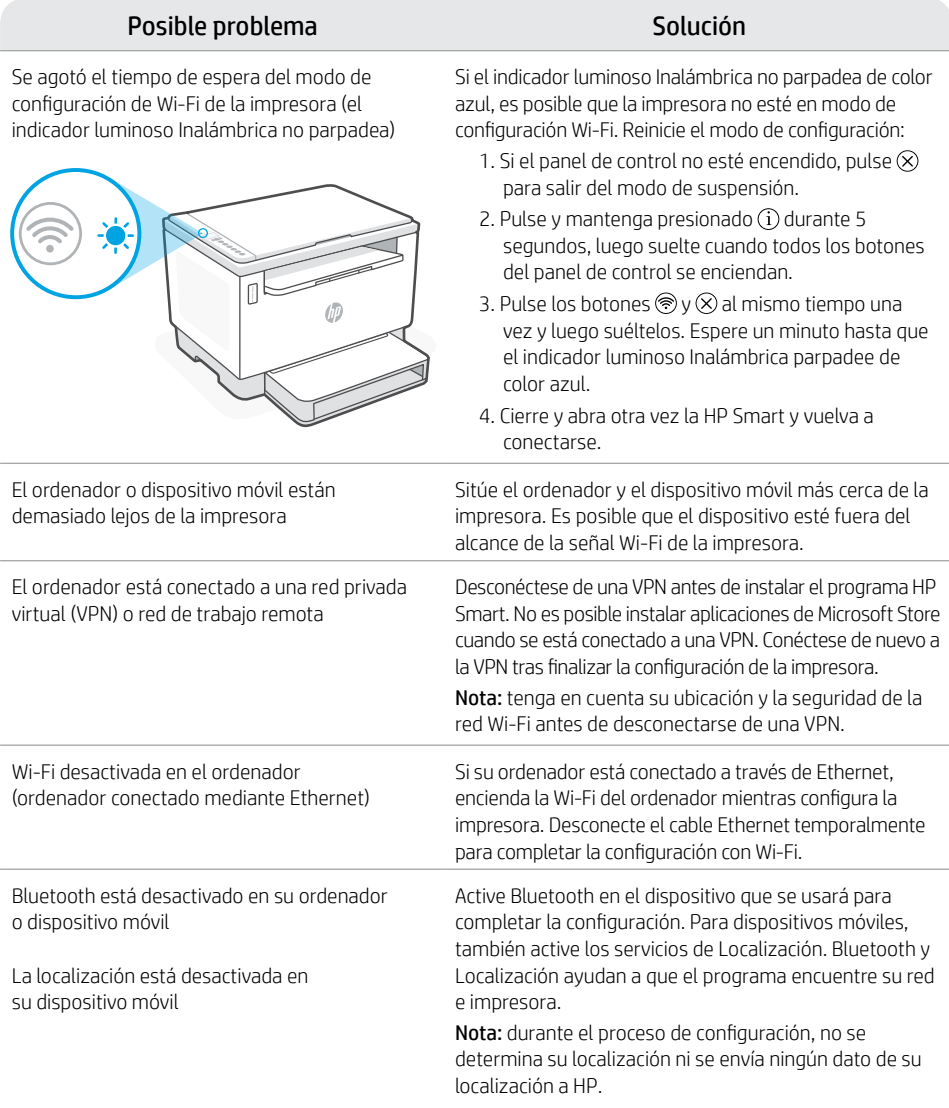

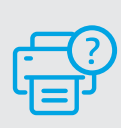

### **Ayuda y asistencia técnica**

Para solucionar problemas de la impresora y visualizar vídeos, visite el sitio web de asistencia técnica de HP. Introduzca el nombre del modelo para encontrar su impresora.

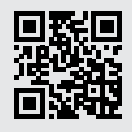

[hp.com/support](https://www.hp.com/support)

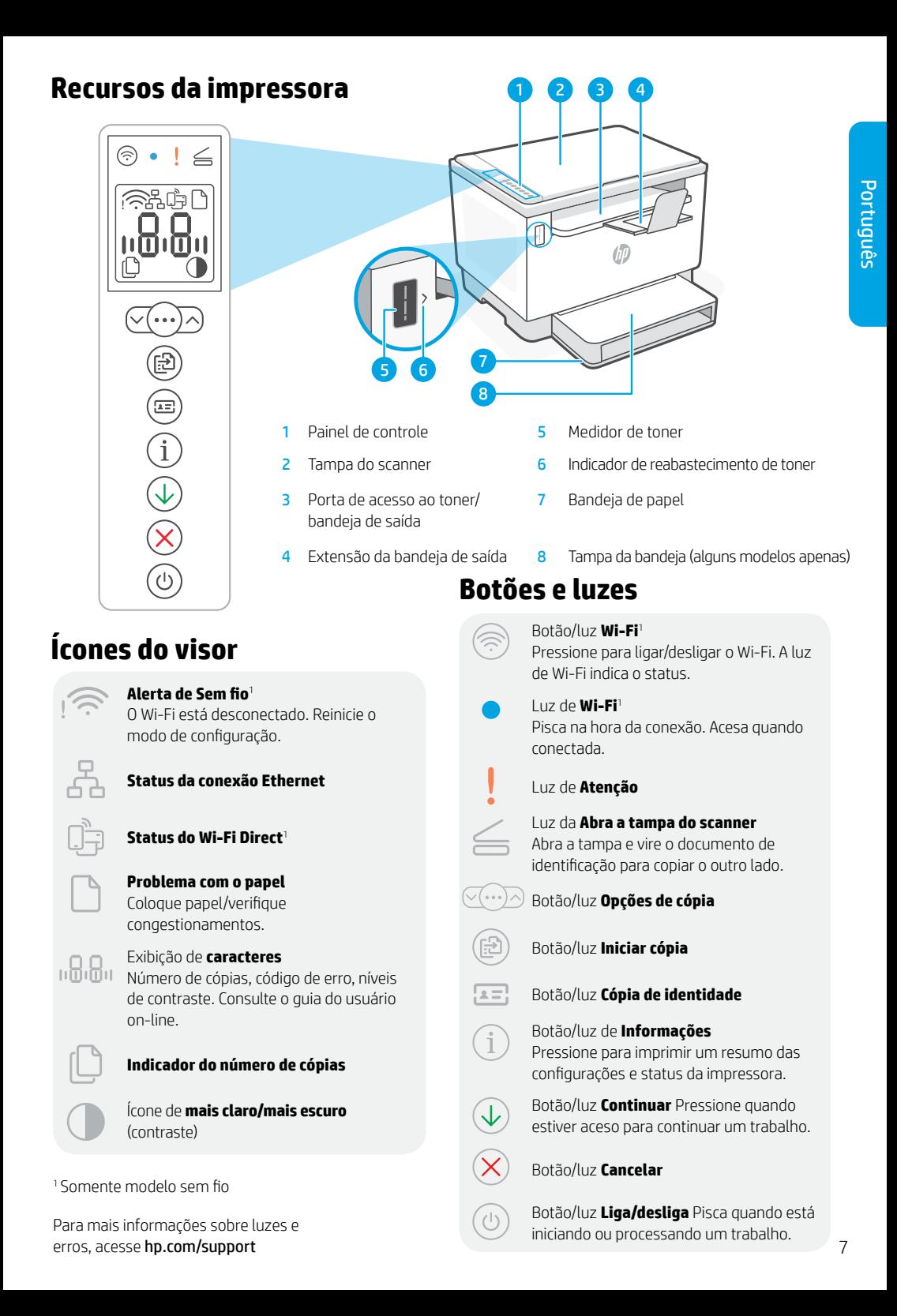

### **Verifique o nível de toner**

A impressora já vem com toner de fábrica. Os kits de refil de toner (TRK) HP estão disponíveis em 2 opções: Padrão e alta capacidade. O valor das barras no medidor de toner são níveis de toner estimados e podem ser ligeiramente diferentes do real.

Verifique o indicador do medidor de toner para saber quando é necessário adicionar toner. Adquira pacotes de toner HP originais em [hp.com/buy/supplies](https://www.hp.com/buy/supplies) ou no seu revendedor HP local.

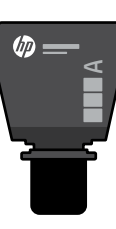

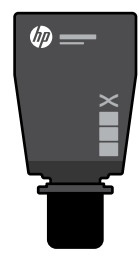

TRK padrão TRK de alta capacidade

### **Estados do indicador do nível de toner**

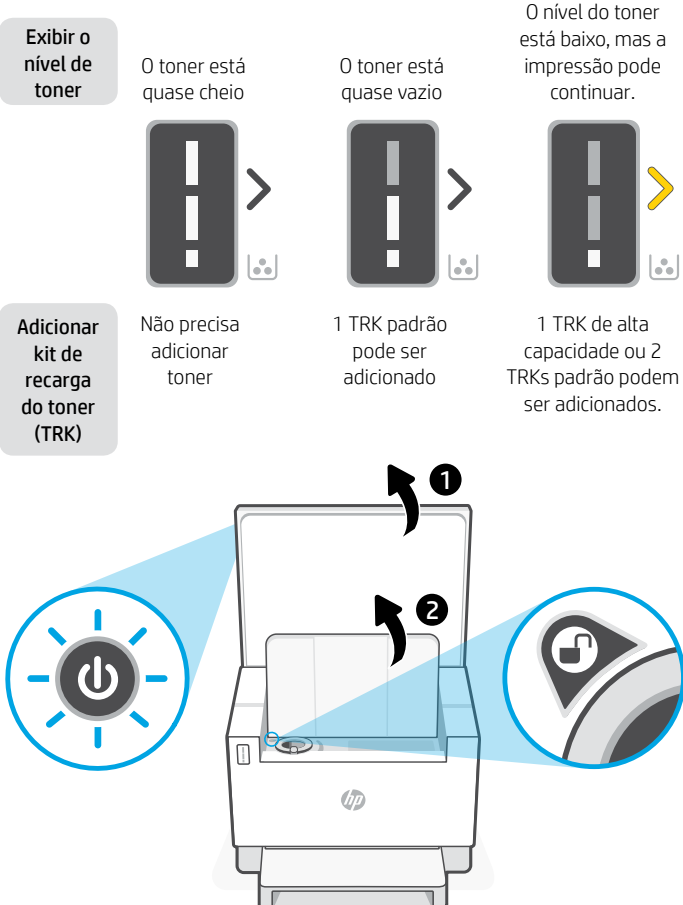

O nível do toner está muito baixo. Não é possível imprimir.

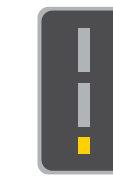

A seta brilha em âmbar quando o nível do toner está muito baixo.

1 TRK de alta

capacidade ou 2 TRKs padrão devem ser adicionados.

É possível adicionar toner somente quando o indicador da porta mostrar um ícone de desbloqueado . Para mais informações, consulte o Guia do usuário em [hp.com/support](https://www.hp.com/support)

### **Ajuda e dicas sobre Wi-Fi e conectividade**

Se o software não encontrar a impressora durante a configuração, verifique as seguintes condições para resolver o problema.

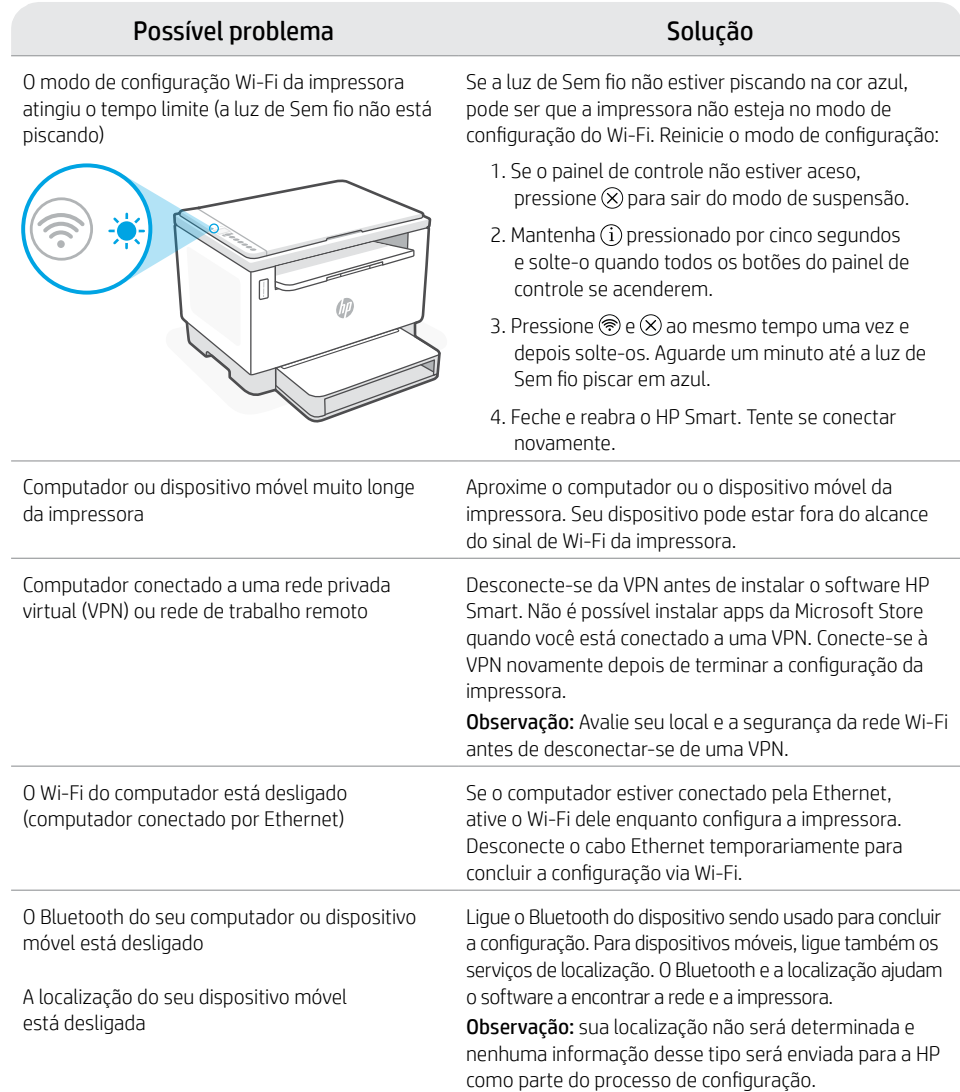

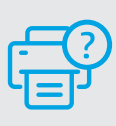

### **Ajuda e suporte**

Para solução de problemas e vídeos sobre a impressora, acesse o site de suporte da HP. Informe o nome do modelo para localizar a impressora.

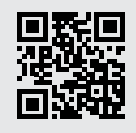

[hp.com/support](https://www.hp.com/support)

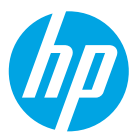

© Copyright 2021 HP Development Company, L.P.

Microsoft and Windows are either registered trademarks or trademarks of Microsoft Corporation in the United States and/or other countries. Mac, OS X, macOS, and AirPrint are trademarks of Apple Inc., registered in the U.S. and other countries. Android is a trademarks of Google LLC. iOS is a trademark or registered trademark of Cisco in the U.S. and other countries and is used under license.

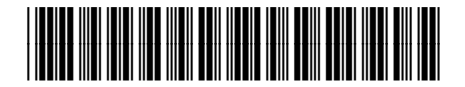

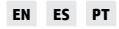

**EN ES PT** Printed in Vietnam Impresso no Vietnã Impreso en Vietnám

381U0-90015